## **Leitfaden – Beantragung Institutionskennzeichen**

Beantragung eines IK für die Zahlbarmachung der Leistungen durch die AOK Nordost im Rahmen des Versorgungsangebotes eLiSa – electronic Life Saver

**Schritt 1:** Aufruf der Website https://www.dguv.de/arge-ik/antrag/index.jsp

## **Schritt 2:** Download Unterlagen für die Beantragung eines Institutionskennzeichens

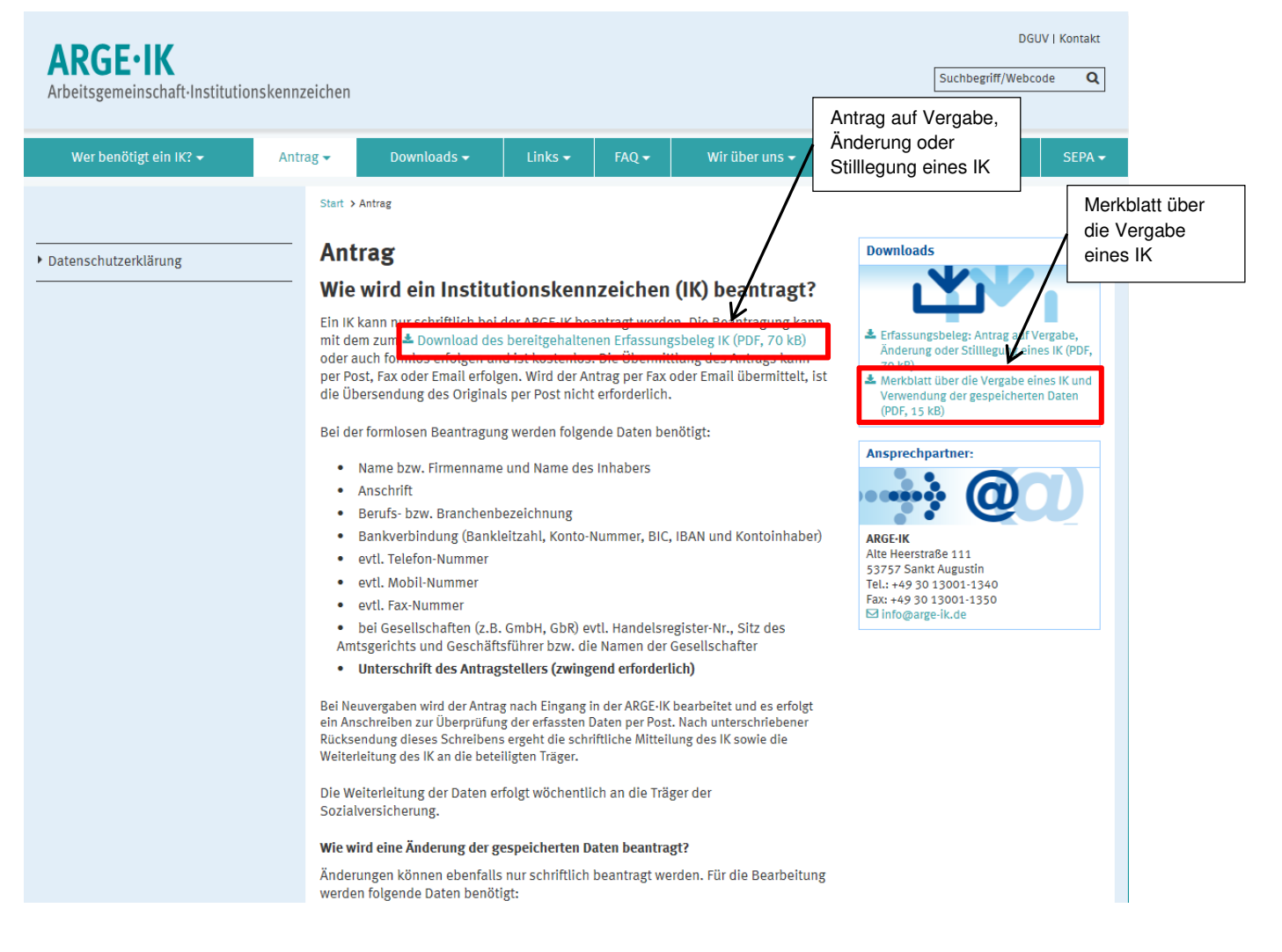

**Schritt 3:** Schicken Sie die ausgefüllten und unterschrieben Antragsunterlagen per Post, Fax oder E-Mail an die ARGE-IK zurück. Die Beantragung ist kostenlos.